Save To Google Drive For Chrome Crack Torrent (Activation Code) For PC (Latest)

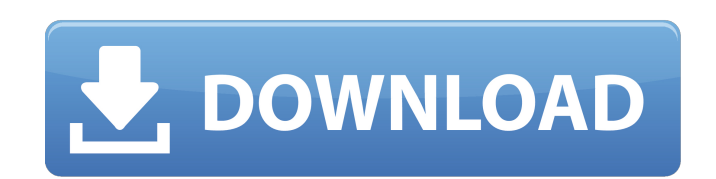

**Save To Google Drive For Chrome Crack+ For Windows**

-------------------------- (2 votes, average: 5.00 out of 5) You can easily upload files from your computer's address bar. This is a great convenience that comes with Google Drive. You can easily save any pages you want and store them on your computer's Drive account. It's faster than using the Drive website itself. Google Drive also has a powerful Share feature to upload your files to your computers as well. It's saved as an MHT file (for http). You can upload multiple files at once by selecting the checkbox from the context menu. You can make comments in each file as you upload, too! Subscribe to updates The same content also appeared in these articles: The same content also appeared in these articles: The same content also appeared in these articles: The following component is missing from this page: Download to Google Drive Save to Google Drive Save

**Save To Google Drive For Chrome Full Product Key**

Save to Google Drive is an easy to use extension that can help you store images on your Google Drive account without having to save the content on your computer and upload it manually. It is designed to improve your productivity and provides you several saving options. Google Drive provides you with the ability to upload files and documents in order to back them up in the cloud. Thus, you have the possibility to access your files on multiple computers by using any Internet browser. This add-on aims to minimize the upload time by quickly sending web pages, images and documents directly to your online storage. Unlike manually saving the files and accessing the Google Drive folders, it only takes a few clicks to grab and save the content. Most of the extension's functions can be used from the context menu which allows you to upload images, links and documents. The address bar button enables you to grab the current page and send it to the cloud. You can specify the default destination folder from the Options tab in order to organize all your captured files. The confirmation window enables you to quickly view the saved files, rename them and delete them in case you change your mind. But this add-on is not a simple uploader. It also allows you to convert the web page to an image file or upload all the connected files by creating an MHT web archive. Additional preferences enable you to save only the HTML source or convert documents to Google format. Unfortunately, these options can only be specified for all the files and not for individual downloads which means that you have to access the Options tab every time you want to change the output format. When you need to quickly upload web pages or other files to Google Drive, this extension can significantly improve your productivity. Save to Google Drive for Chrome Screenshots: You can easily browse and view any website directly from the Google Drive app! Find any file and grab the content of it. You can upload them to Google Drive, send it by email and save them in your Google Drive. This app allows you to quickly access any folder inside your drive directly from the address bar. You can copy a link to a file or the direct path to a specific file. To send a file, just drag and drop your files over the icon in the URL bar. You can send the file by email or send it directly to a Google Drive folder, without the need to save it first. You can save the file as a PDF, JPEG, GIF, or any image format. 09e8f5149f

**Save To Google Drive For Chrome [2022-Latest]**

Google Drive is an online storage service that gives you the ability to upload files and store them in the cloud. It also allows you to access your backed up files in any Internet browser. This add-on will make uploading files to Google Drive much faster and easier than uploading files to your local computer or any other online storage services. The Save to Google Drive extension aims to enable you to grab an URL from any web page. After a few clicks, your uploaded files will be ready to be accessed and saved in the cloud. Using the address bar button, you can select the file you want to upload. The extension will automatically bring up the upload page where you can specify a destination folder and the format of your content. If you choose an existing destination folder, the extension will change the destination automatically. The local copy feature enables you to save a local copy of the file you upload by adding it to your Chrome browser's local storage. You can choose how long you want to keep the file locally. The extension supports multiple file formats such as PPT, ZIP and PDF. It can also upload web pages and convert them to Google format. You can save all the files saved on the URL bar at once or on a certain path and clear the destination folder manually. The folders you specify in the Options tab can be customized for each downloaded file. You can also use the drag-and-drop feature to transfer a selected file or folder to an already created folder. This addon is not restricted to Google Drive. You can also use it to grab and upload web pages from any online storage website. Unfortunately, you can't upload multiple files at once. Save to Google Drive for Chrome Screenshots: Save to Google Drive for Chrome Reviews: Advantages: As an extension, it is much easier to use than Save to Google Drive for Chrome which works directly from the browser. Disadvantages: It only allows you to upload a single URL at a time. ★★★★★ ★★★★★ ★★★★★ ★★★★★ ★★★★★ ★★★★★ ★★★★★ ★★★★★ ★★★★★ ★★★★★ AppBrain Breakout is great. You'll see the changes as they are saving and saved on you. I can't fault the developers one bit. This app actually sounds useful! I'm so tired of trying different apps for'save to

Save to Google Drive is an easy to use extension that can help you store images on your Google Drive account without having to save the content on your computer and upload it manually. It is designed to improve your productivity and provides you several saving options. Google Drive provides you with the ability to upload files and documents in order to back them up in the cloud. Thus, you have the possibility to access your files on multiple computers by using any Internet browser. This add-on aims to minimize the upload time by quickly sending web pages, images and documents directly to your online storage. Unlike manually saving the files and accessing the Google Drive folders, it only takes a few clicks to grab and save the content. Most of the extension's functions can be used from the context menu which allows you to upload images, links and documents. The address bar button enables you to grab the current page and send it to the cloud. You can specify the default destination folder from the Options tab in order to organize all your captured files. The confirmation window enables you to quickly view the saved files, rename them and delete them in case you change your mind. But this add-on is not a simple uploader. It also allows you to convert the web page to an image file or upload all the connected files by creating an MHT web archive. Additional preferences enable you to save only the HTML source or convert documents to Google format. Unfortunately, these options can only be specified for all the files and not for individual downloads which means that you have to access the Options tab every time you want to change the output format. When you need to quickly upload web pages or other files to Google Drive, this extension can significantly improve your productivity. Save to Google Drive for Chrome Screenshot: Sometimes, you have to work in a file format where you cannot find an immediate and simple solution. There is a good news for you: Adobe Acrobat Pro now supports HTML5. You can use this free PDF editing add-on to save website screenshots directly into PDF format. It can edit a number of HTML files, so you can easily convert any web page into an image. At the same time, you can easily extract text, hyperlinks, or any other information. This add-on does not require Adobe Acrobat Pro to work. It is not an Adobemade tool and can be used from any system that supports.NET Framework 3.0 or higher. You can also convert any Microsoft Office files

**System Requirements For Save To Google Drive For Chrome:**

Minimum: OS: Windows 7 SP1 64-bit Processor: Intel Core i3-3220 or AMD Phenom II X4 940 Graphics: NVIDIA GTX 460 or ATI HD 5450 (Minimum:NVIDIA GTX 460 or ATI HD 5450 (AMD R9 270) or better graphics card) Memory: 3 GB DirectX: Version 11 Hard Drive: 17 GB Sound Card: DirectX 9.0c Compatible Additional Notes: If you are experiencing problems with the game crashing

<http://tejarahworld.com/?p=8609> [https://newsafrica.world/wp-content/uploads/2022/06/Quick\\_Color\\_Picker.pdf](https://newsafrica.world/wp-content/uploads/2022/06/Quick_Color_Picker.pdf) <https://www.teppichreinigung-schoeneiche.de/lcd-character-generator-crack-license-keygen-download/> <https://petservice.lv/distorted-chorus-le-crack-free-download-2022/> <https://greenalogdecesco.wixsite.com/twenenofin/post/audio-data-burner-ocx-crack-april-2022> <https://openaidmap.com/kwikoff-crack-free-download-win-mac-latest-2022/> <https://sfinancialsolutions.com/wp-content/uploads/2022/06/JavaCV.pdf> [https://unoticket.com/wp-content/uploads/2022/06/Comparisonics\\_Audio\\_Editor\\_\\_Crack\\_X64\\_Updated2022.pdf](https://unoticket.com/wp-content/uploads/2022/06/Comparisonics_Audio_Editor__Crack_X64_Updated2022.pdf) <http://guseong.org/2022/06/08/super-hama-designer-crack-x64/> [https://www.2tmstudios.com/wp-content/uploads/2022/06/Declan\\_039s\\_Korean\\_Dictionary.pdf](https://www.2tmstudios.com/wp-content/uploads/2022/06/Declan_039s_Korean_Dictionary.pdf) <https://song-signs.com/aim-ad-hack-1-61-crack-free-download-for-windows/> <https://pneuscar-raposo.com/liquid-mix-emulations-for-windows-updated/> <http://leasevoordeel.be/wp-content/uploads/2022/06/godrren.pdf> <https://biodashofficial.com/gekko-manager-crack-activation-code-with-keygen-for-pc-latest/> [https://myblogtime.com/wp-content/uploads/2022/06/SliderDock\\_Crack\\_With\\_License\\_Key\\_Download\\_PCWindows.pdf](https://myblogtime.com/wp-content/uploads/2022/06/SliderDock_Crack_With_License_Key_Download_PCWindows.pdf) [http://chat.xumk.cn/upload/files/2022/06/Z9vxTrtr7Xmm3XmuhUp6\\_08\\_7a4a9c83c2cd868fcd98029b66f8dc3e\\_file.pdf](http://chat.xumk.cn/upload/files/2022/06/Z9vxTrtr7Xmm3XmuhUp6_08_7a4a9c83c2cd868fcd98029b66f8dc3e_file.pdf) <http://www.medvedy.cz/wty-mdm-crack/> <https://www.topperireland.com/advert/windows-7-build-6956-wallpapers-collection-crack-license-key-full-download-3264bit/> <https://dokterapk.com/system-and-disk-cleaner-crack-with-serial-key-2022-latest/> <https://asylumtheatre.com/teamviz-crack-free-for-pc/>